# 2. Blog Pro User Guides

Thank you for purchasing our extension. If you have any questions that are beyond the scope of this document, do not hesitate to leave us an email via our email address below.

Created: 13/09/2017 | By: Magenest | Support Portal: http://servicedesk.izysync.com/servicedesk/customer/portal/91

- Introduction
  - o Features For Customers
  - Features For Admins
  - System Requirements
- Configuration
- Backend
  - Create a new post
  - Create new categories
  - Add authors
- Frontend Usage
- Update
- Support

#### Introduction

Magento 2 Blog Pro extension shows the latest information in professional way so that you can engage and attract huge amount of visitor for your store.

#### **Features For Customers**

- View blog posts
- Navigate quickly between blog posts using categories
- Comment on blog post using Facebook account
- View video directly on blog posts

#### **Features For Admins**

- Manage categories.
- Manage blog posts
- Setup index page, post view, post list, and sidebar for blog posts.

#### **System Requirements**

Your store should be running on Magento Community Edition version 2.0.x, 2.1.x or 2.2.x

# Configuration

Browse back-end menu **Blog -> Settings**, then filling in information:

There are 5 tabs that you need to concern in Configuration:

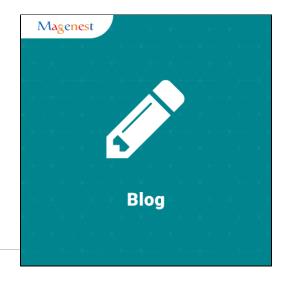

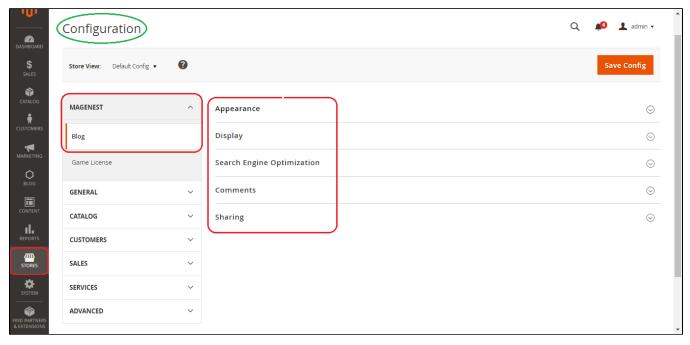

#### Appearance

| [store view] Blog             |                 |                   |
|-------------------------------|-----------------|-------------------|
| [store view]                  |                 |                   |
| log Name<br>[store view] Blog |                 |                   |
| te Format [store view] F j, Y |                 |                   |
| ıt                            | ite Format Ei V | [store view] Biog |

Display:

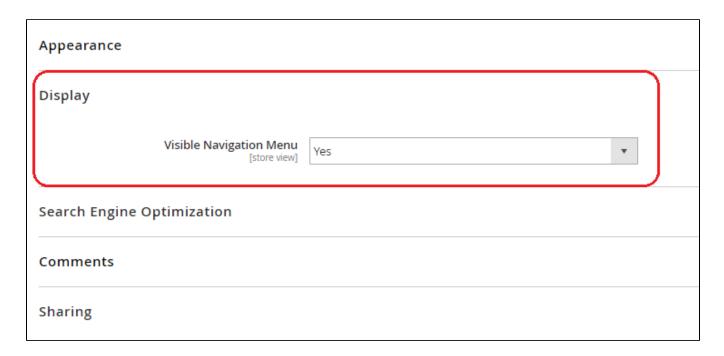

#### **Search Engine Optimization**

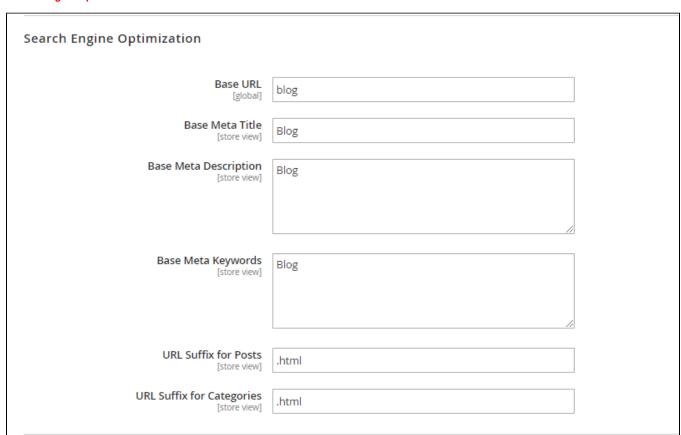

#### Comments

- Disqus
- Facebook
- Insite

| Search Engine Optimization            | Disable comments |  |
|---------------------------------------|------------------|--|
|                                       | Disqus           |  |
| Comments                              | Facebook         |  |
|                                       | In Site          |  |
| Provider<br>[store view]              | Disqus ▼         |  |
| Disqus Blog Shortname<br>[store view] | magento2-blog    |  |
| Sharing                               |                  |  |

#### Sharing:

A blog can be shared via a hundred social network such as Facebook, Twitter, Gmail, Google+, Line, etc.

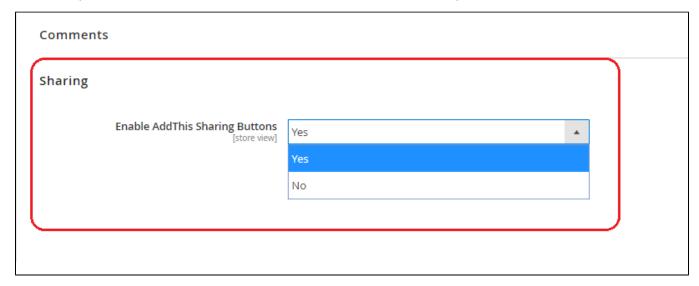

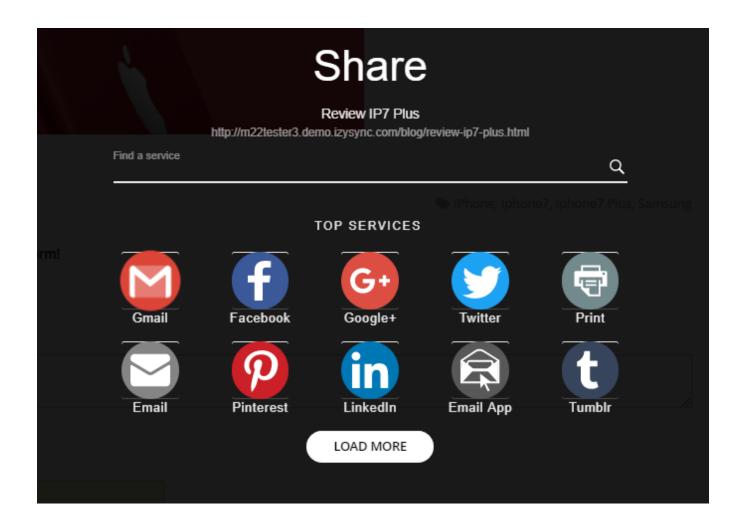

### **Backend**

#### Create a new post

Administrator can add a new post or manage all post. In the back end, go to Blog --> List post

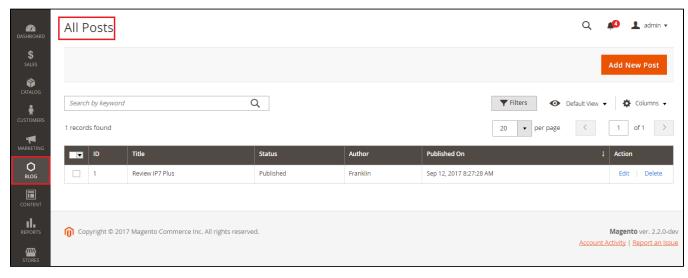

There are 3 type of starus:

- Draft
- · Pending review
- Published

Only when status is published, a post is appeared on blog.

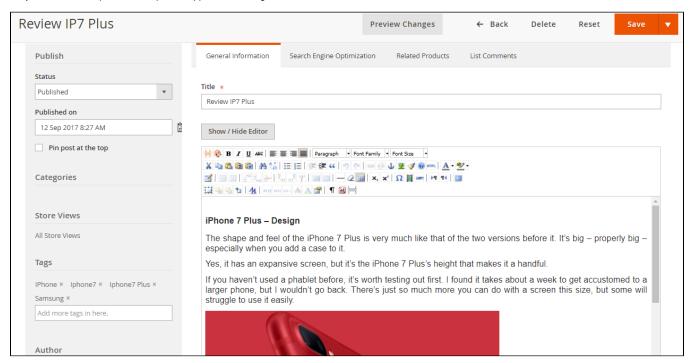

If you want set the lifetime of the post. Applies to postings is the sales off content. Then you can use the function " Countdown for post "

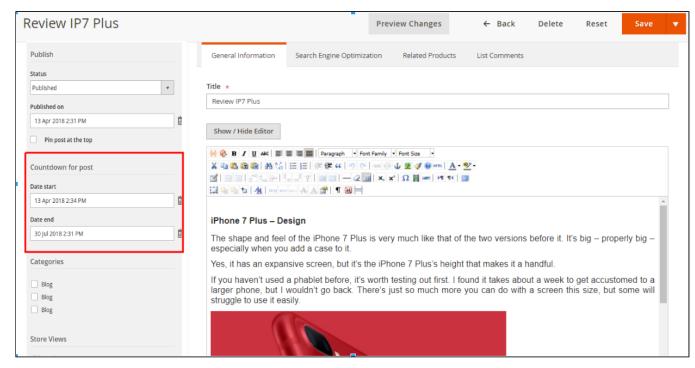

Admin may attach file image, fill information in blank for short content or content, and set tags

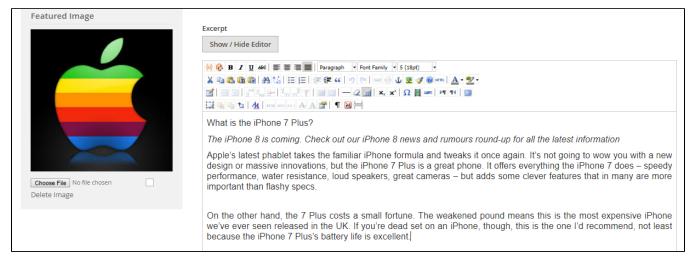

Click to Comments to view and delete all comments in that post.

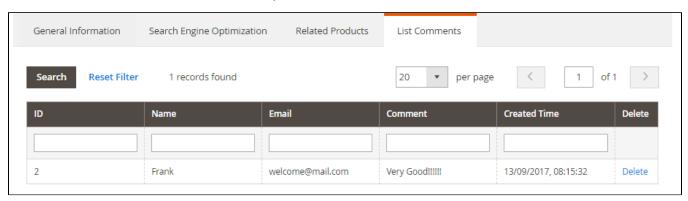

#### Create new categories

A post management and a navigation tool which helps your customers may find helpful. In backend, go to **Blog > Categories**. Click on button **Add Categories**.

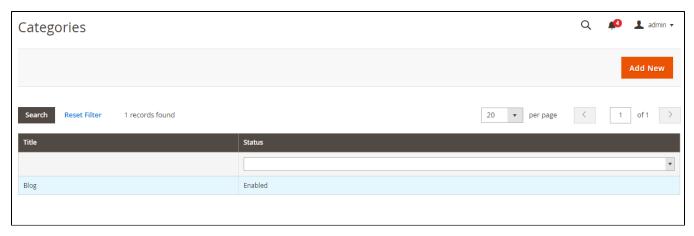

At New Categories page, fill the information for Categories:

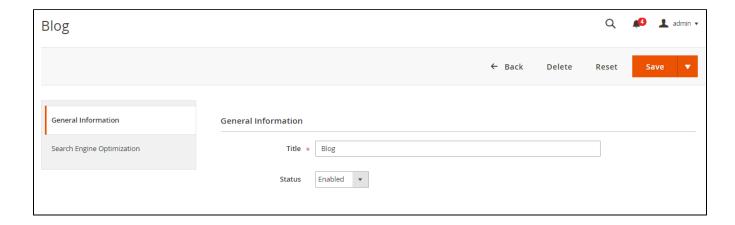

#### Add authors

In back end, go to Blog --> Authors

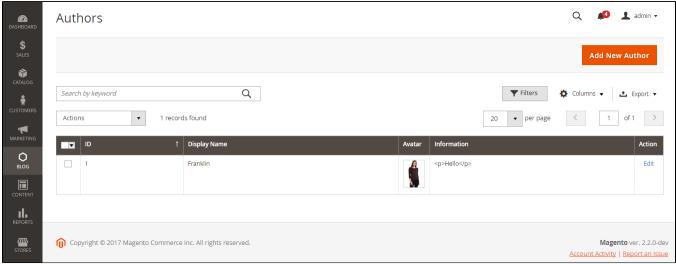

Click to Add New Author to add author for blogs.

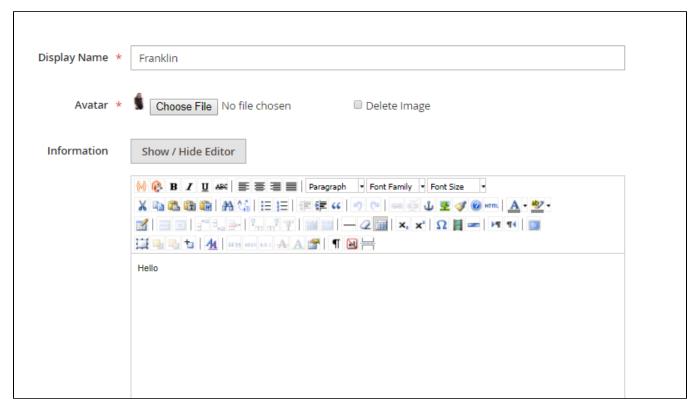

Fill information about Name author, avatar, and introduce.

## **Frontend Usage**

How the post will be represented to your customers.

Social network sharing buttons: allow users choose visible social network

Tags: allow users click on plus simple to extend choosing for social network

Categories: represent the category which contains the post

#### How to comment

Your customers may comment by using Facebook, customers account.

# **Update**

- When a new update is available, we will provide you with a new package containing our updated extension.
- You will have to delete the module directory and repeat the installing steps above.
- Flush the config cache. Your store and newly installed module should be working as expected.

# **Support**

- We will reply to support requests after 2 business days.
- We will offer lifetime free update and 6 months free support for all of our paid products. Support includes answering questions related to our products, bug/error fixing to make sure our products fit well in your site exactly like our demo.
- · Support DOES NOT include other series such as customizing our products, installation and uninstallation service.

| Once again, | , thank you | for purchasing | g our extension. | . If you have | any question | s relating to th | is extension, | olease do not h | nesitate to contac | ct us for support. |
|-------------|-------------|----------------|------------------|---------------|--------------|------------------|---------------|-----------------|--------------------|--------------------|
|             |             |                |                  |               |              |                  |               |                 |                    |                    |
|             |             |                |                  |               |              |                  |               |                 |                    |                    |
|             |             |                |                  |               |              |                  |               |                 |                    |                    |
|             |             |                |                  |               |              |                  |               |                 |                    |                    |
|             |             |                |                  |               |              |                  |               |                 |                    |                    |
|             |             |                |                  |               |              |                  |               |                 |                    |                    |
|             |             |                |                  |               |              |                  |               |                 |                    |                    |
|             |             |                |                  |               |              |                  |               |                 |                    |                    |
|             |             |                |                  |               |              |                  |               |                 |                    |                    |
|             |             |                |                  |               |              |                  |               |                 |                    |                    |
|             |             |                |                  |               |              |                  |               |                 |                    |                    |
|             |             |                |                  |               |              |                  |               |                 |                    |                    |
|             |             |                |                  |               |              |                  |               |                 |                    |                    |
|             |             |                |                  |               |              |                  |               |                 |                    |                    |
|             |             |                |                  |               |              |                  |               |                 |                    |                    |
|             |             |                |                  |               |              |                  |               |                 |                    |                    |
|             |             |                |                  |               |              |                  |               |                 |                    |                    |
|             |             |                |                  |               |              |                  |               |                 |                    |                    |
|             |             |                |                  |               |              |                  |               |                 |                    |                    |
|             |             |                |                  |               |              |                  |               |                 |                    |                    |
|             |             |                |                  |               |              |                  |               |                 |                    |                    |
|             |             |                |                  |               |              |                  |               |                 |                    |                    |